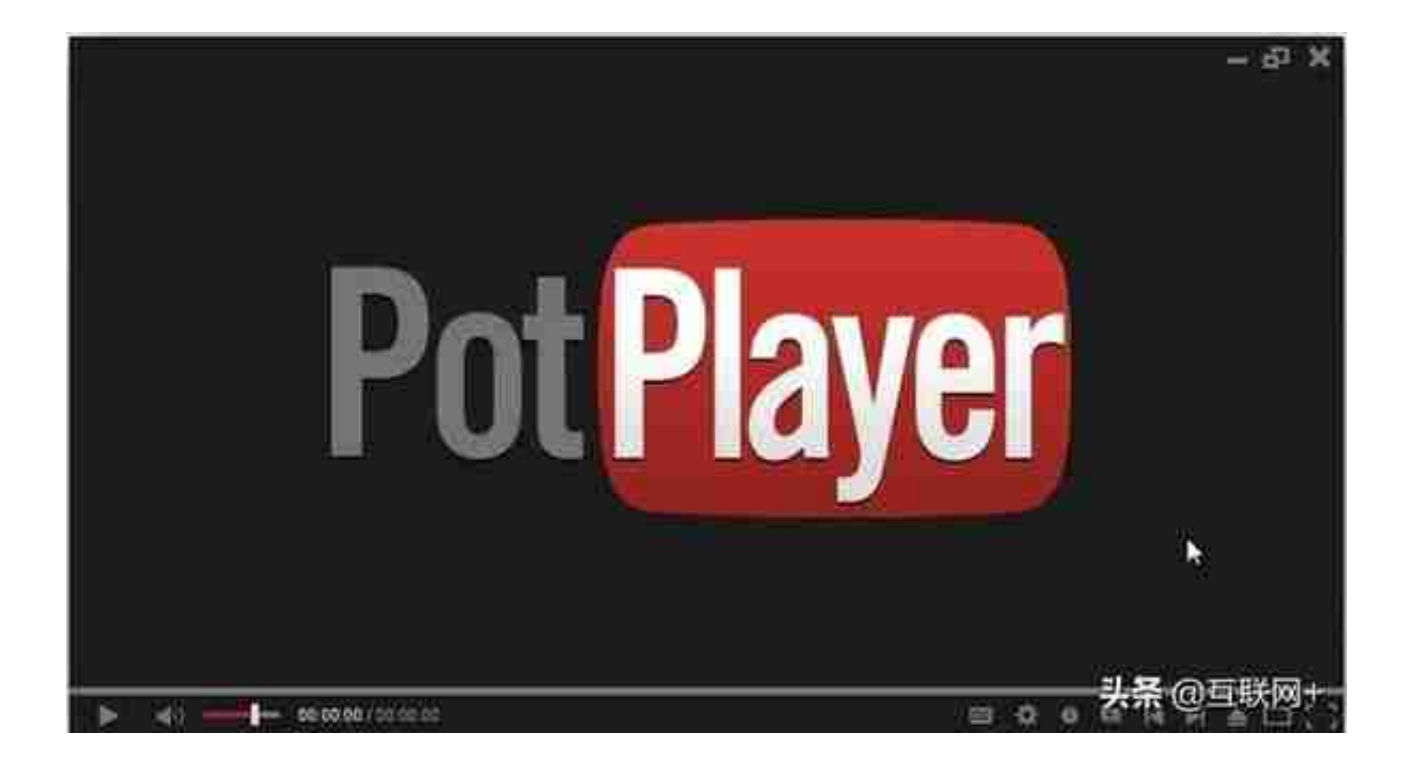

PotPlayer是kmplayer的原作者姜龙喜先生进入daum公司后的新一代作品 ,目前正在全力开发中。由于采用delphi编译程序开发的kmplayer存在一些 弊端,姜龙喜先生为改进播放器本身的一些性能而重新用vc++进行构架。它 还可用作高带宽网络上的IPv4或IPv6单播或多播的视频服务器。

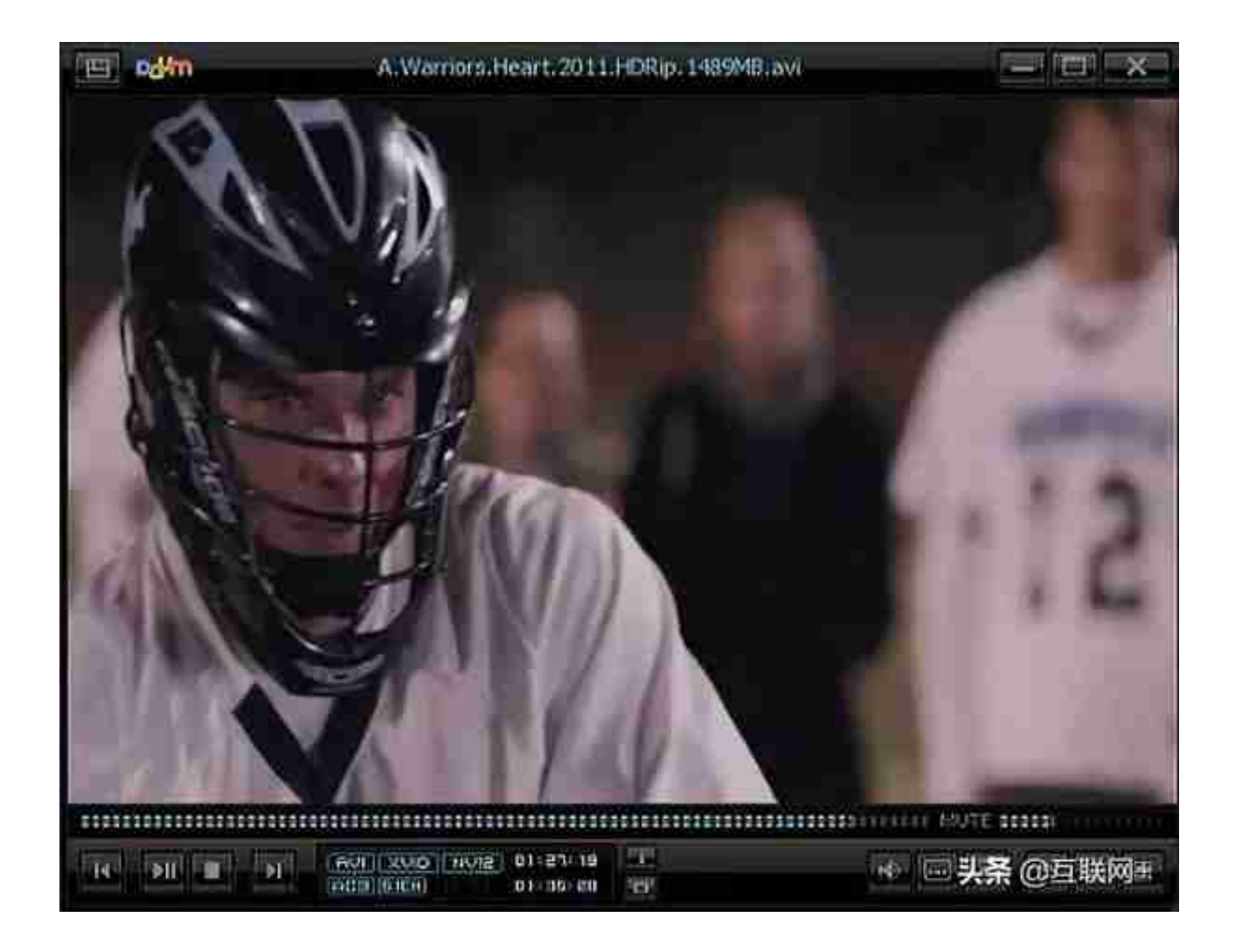

**第二款、迅雷看看**

**迅雷播放器功能介绍**

- 1、支持全网点播。
- 2、直接播放Http/Ftp的影音文件,越热门的影片播放越流畅。
- 3、直接播放支持BT种子。
- 4、支RM/RMVB/WMV/WMA/ASF/AVI/MP3/MP4/MPEG/MKV/MOV/T S等格式的在线播放。
- 5、对所有视频支持亮度/对比度/饱和度的调节。
- 6、在0-1000%的范围调节音量。(超过100%将会出现音频杂音)

7、高清加速功能。

**迅雷播放器软件特色**

1.丰富的影片库在线流畅点播服务

2.兼容主流影视媒体格式文件的本地播放

3.自动在线下载影片字幕

4.自动记录上次关闭播放器时的文件位置

5.自动提示影片更新

6.播放影片时对于播放器显示在屏幕最前端的配置项

7.自动添加相似文件到播放列表设置

8.播放完毕后自动关机设置

9.对于播放记录支持多种记录、清除方式设置

10.功能快捷键设置

**迅雷播放器安装步骤**

1.在华军软件园下载迅雷播放器最新版安装包,解压后,双击exe程序,进入 安装界面

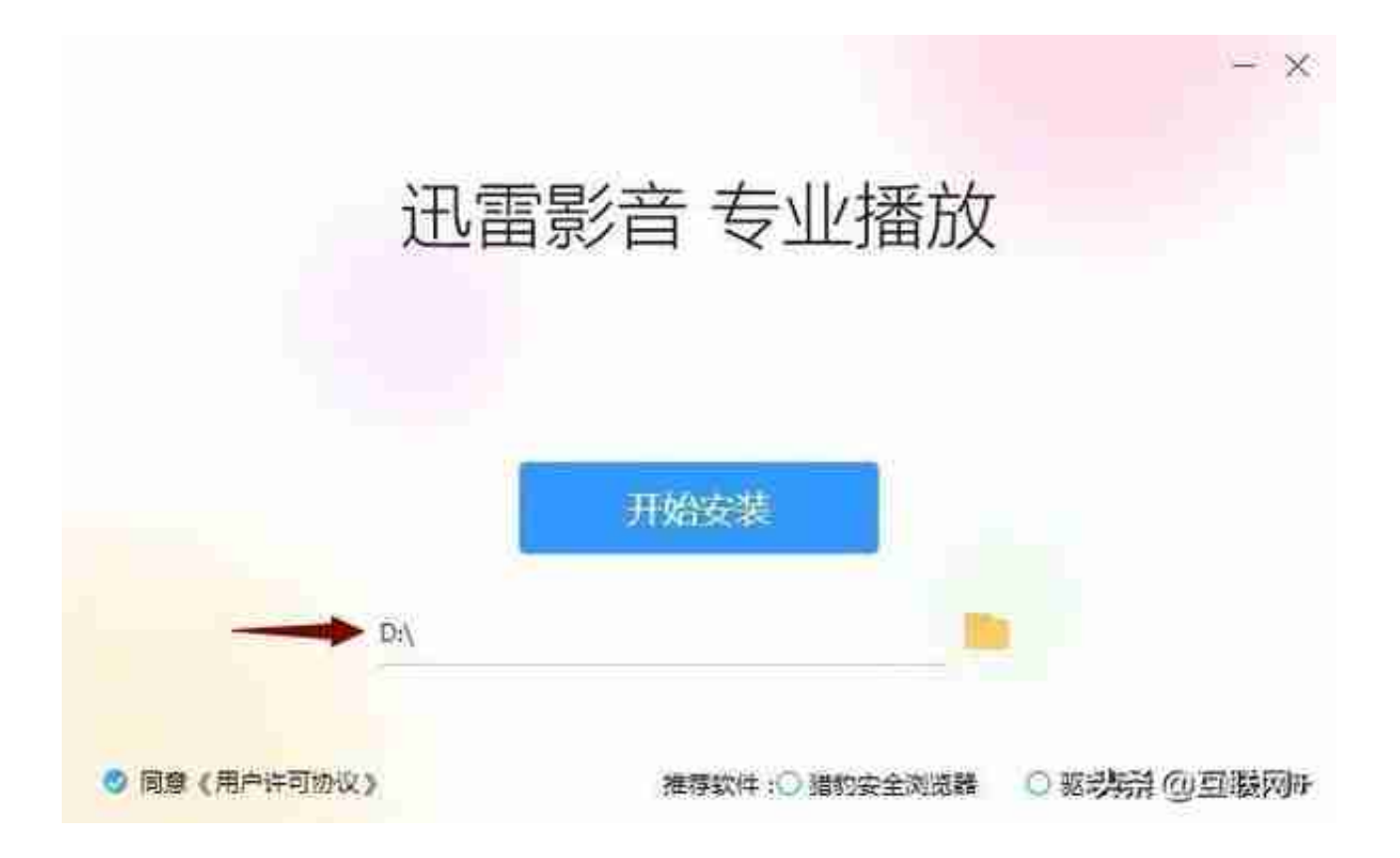

### 3.迅雷播放器正在安装,请耐心等待安装完成即可

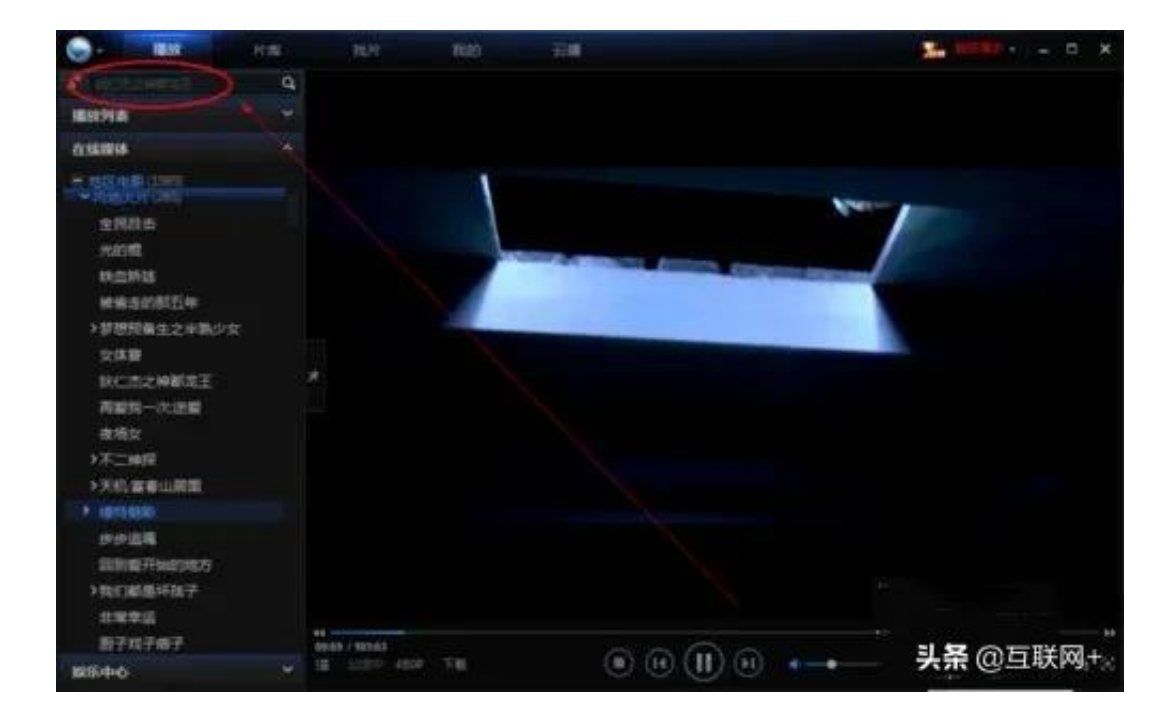

2、之后就会跳转到【找片】界面,在查找的列表中找到想观看的视频,点击 播放。

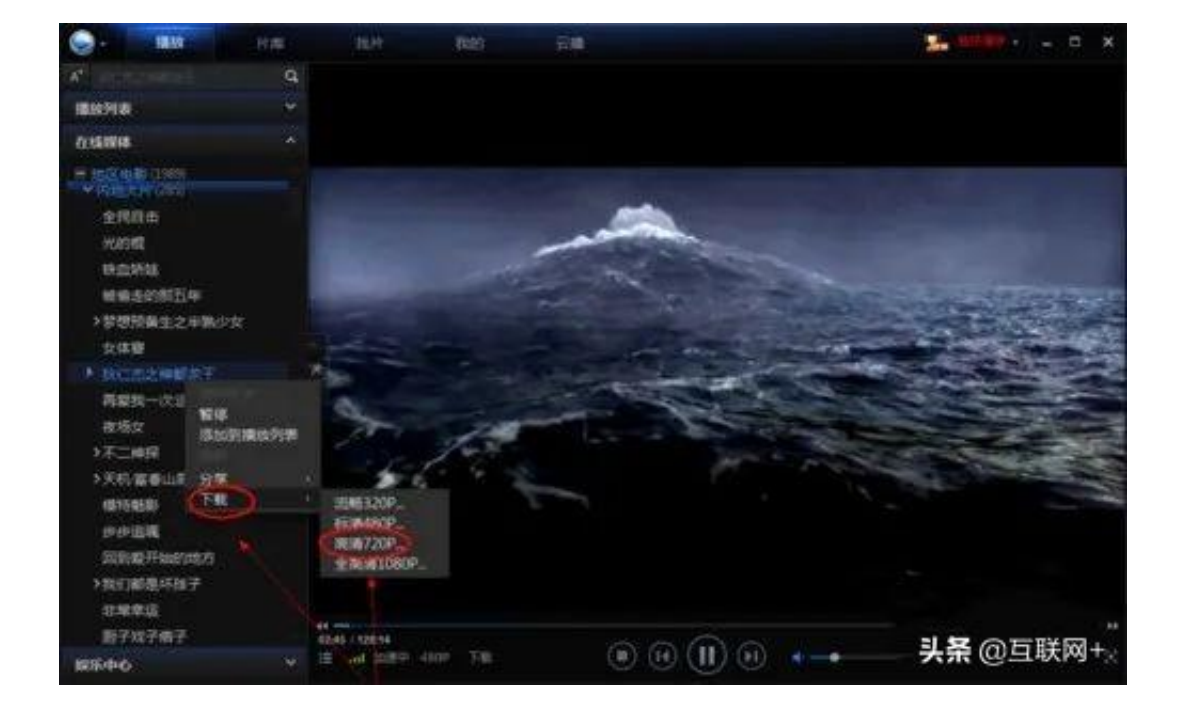

4、最后把鼠标移动到电影名称上时点击下载按钮就会在迅雷中建立下载任务 。等待下载即可。

**第三款、暴风影音播放器**

暴风影音播放器是一款全球领先的媒体播放软件。暴风影音致力于为用户带来 更快的播放体验和视觉效果,新版暴风影音播放器优化了解码方案,新增了" 左眼"等特色功能,让用户浏览视频更加清晰,并且支持的视频格式更加多样 ,包括G4、FLV和WMV等格式。华军软件园提供暴风影音播放器官方版下载 !

**暴风影音播放器视频教程**

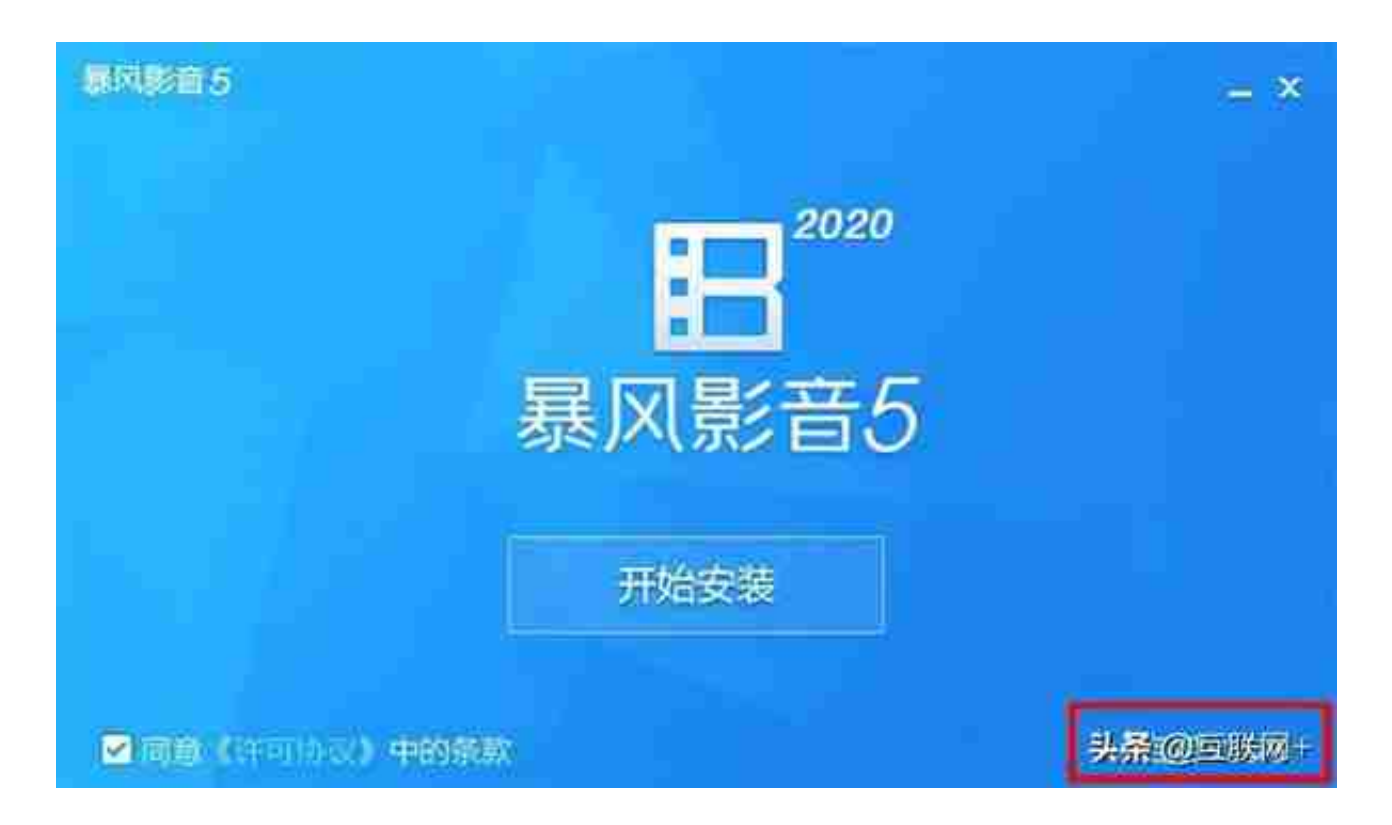

## 2、点击【选择目录】自定义安装文件位置,单击【开始安装】

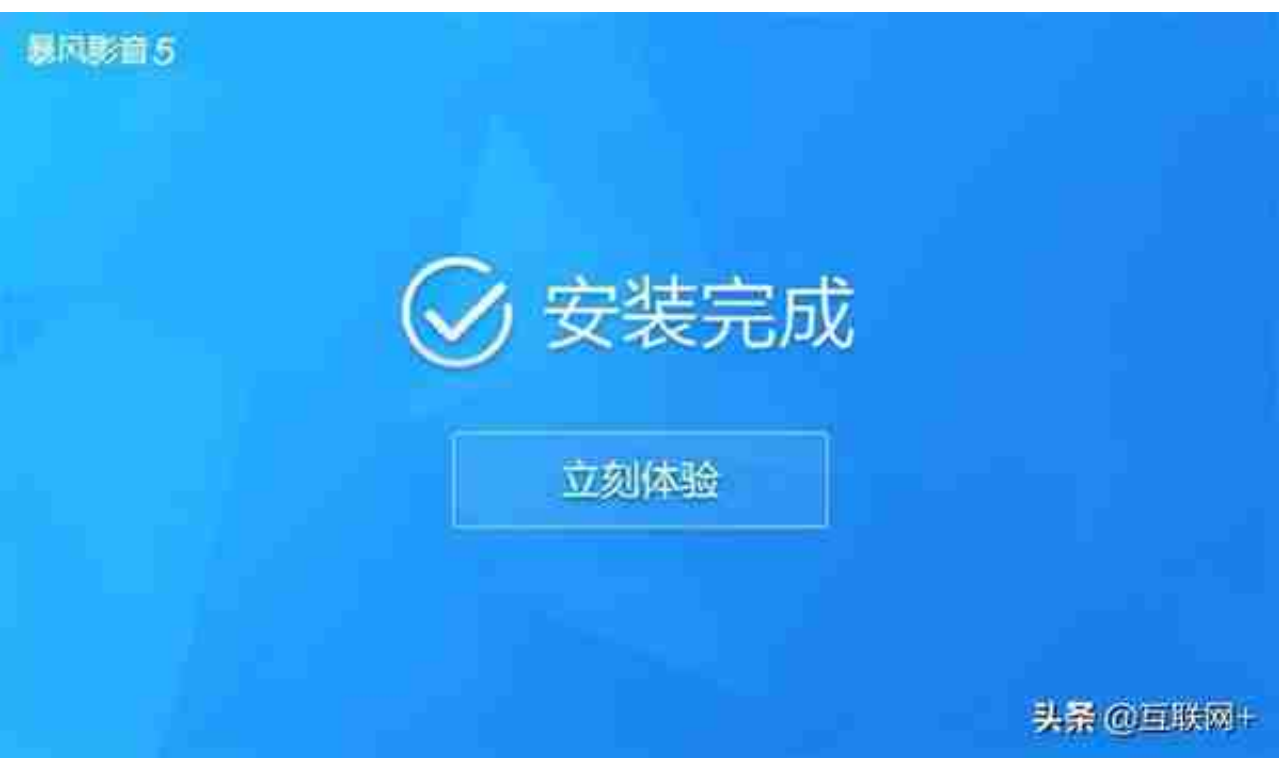

**暴风影音使用方法**

1、打开暴风影音软件,点击"打开文件"

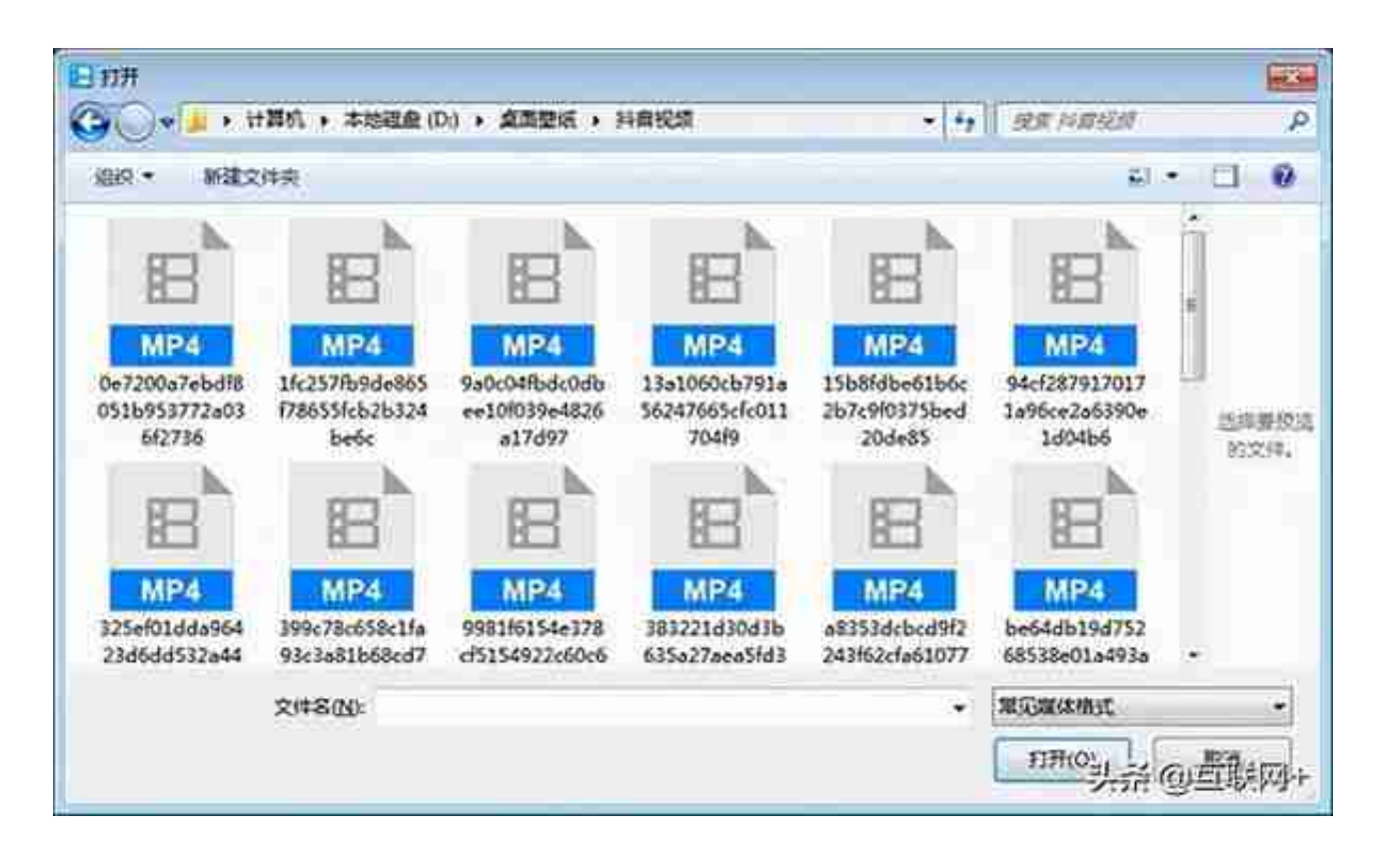

## 3、即可完成播放

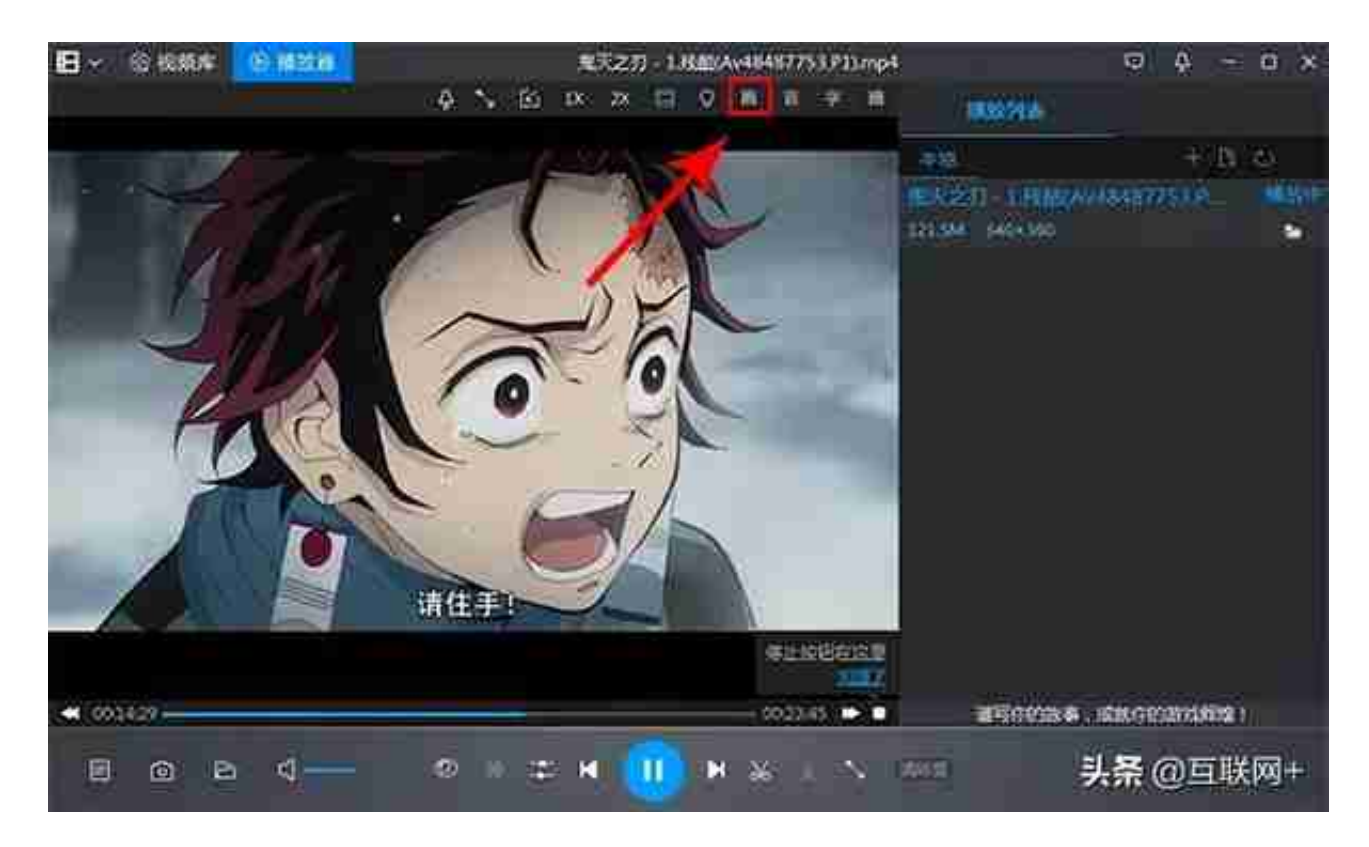

## 5、可以对画面进行比列设置和旋转设置

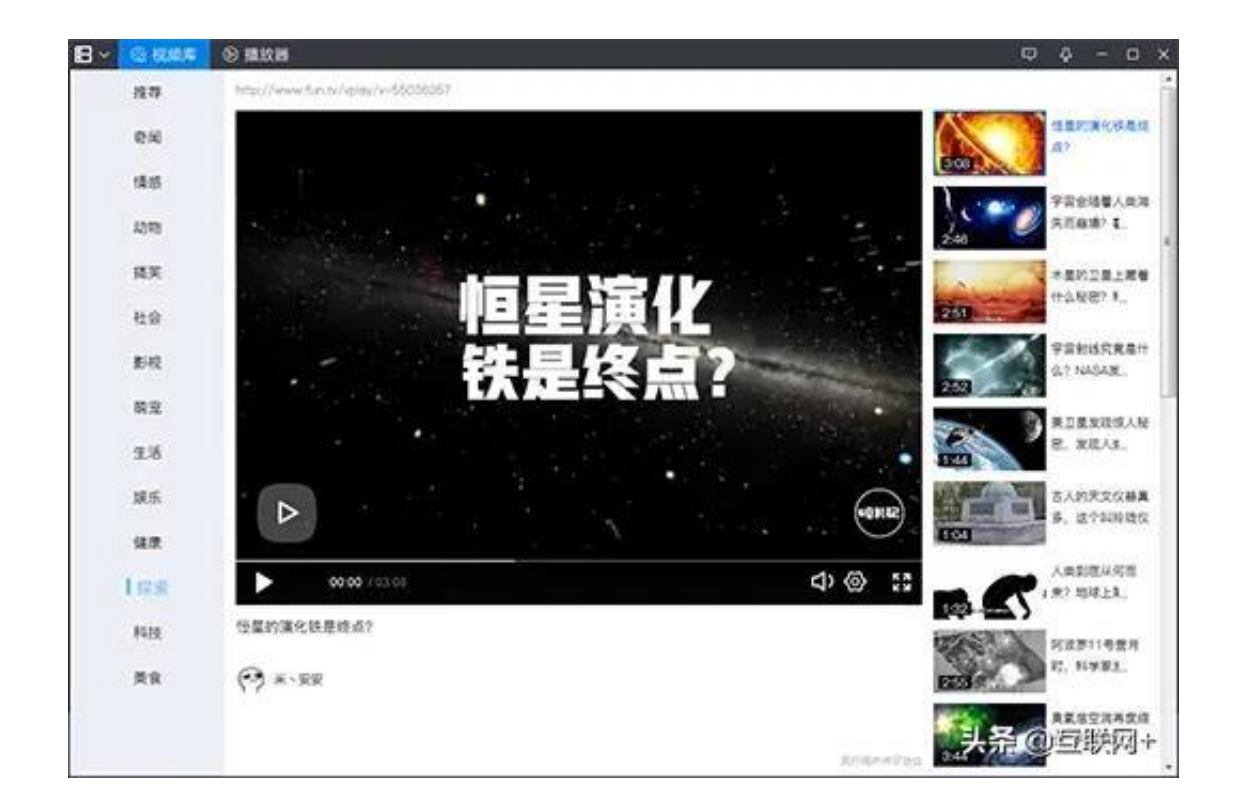

#### **第四款、QQ影音**

QQ影音播放器是腾讯公司推出的一款本地播放器,它又快又流畅,让用户拥 有五星级的试听享受。QQ影音播放器的下载速度也是很快的,而且播放也很 流畅,有干净纯粹的观影播放体验。QQ影音播放器没有任何广告界面。而且 全面升级,而且支持的播放格式也是很多的。

1、在本站下载QQ影音播放器,解压之后双击.exe,进入一个安装界面,勾选 "同意用户许可协议",点击"自定义安装"

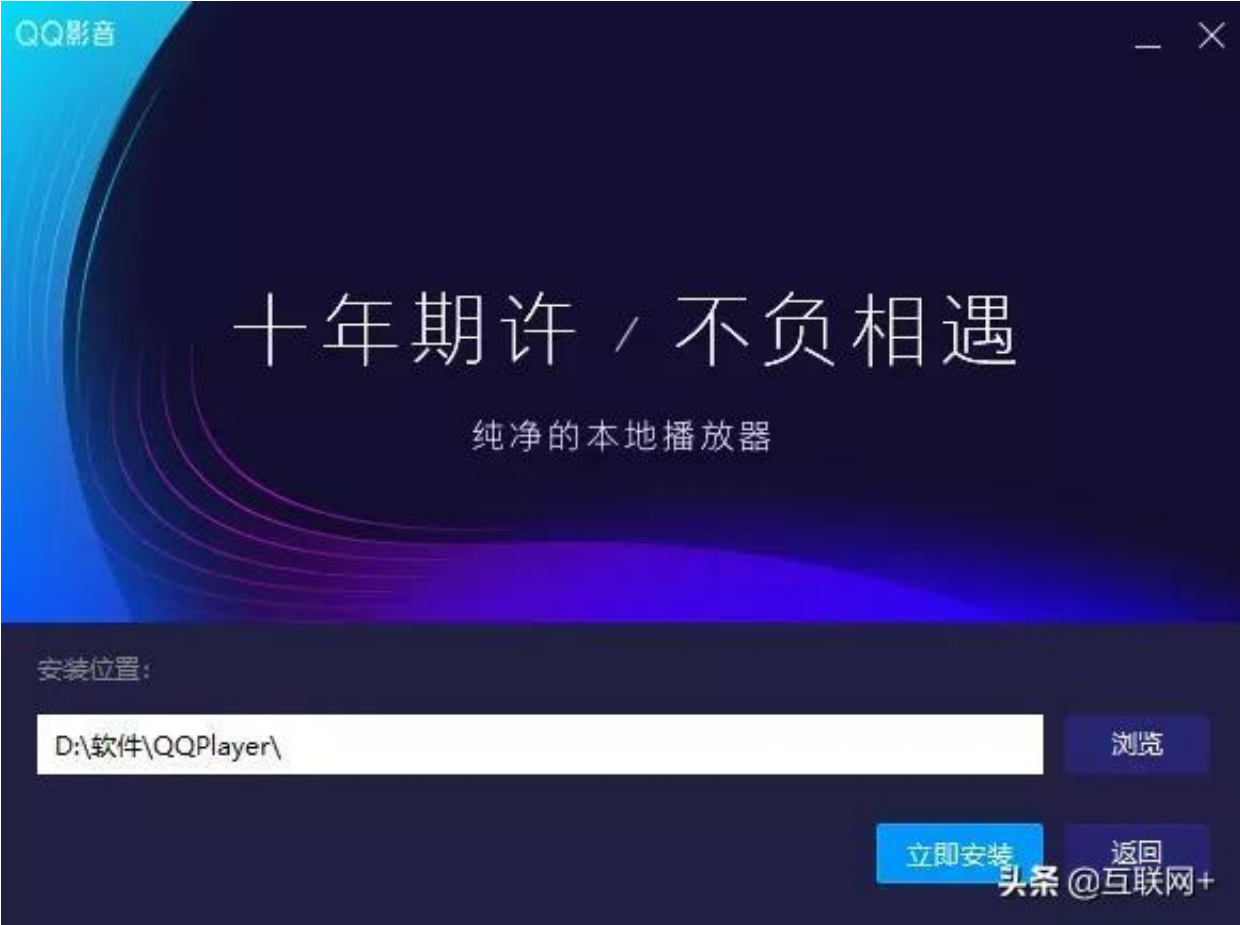

3、QQ影音播放器正在安装当中,过程很快,请耐心等候

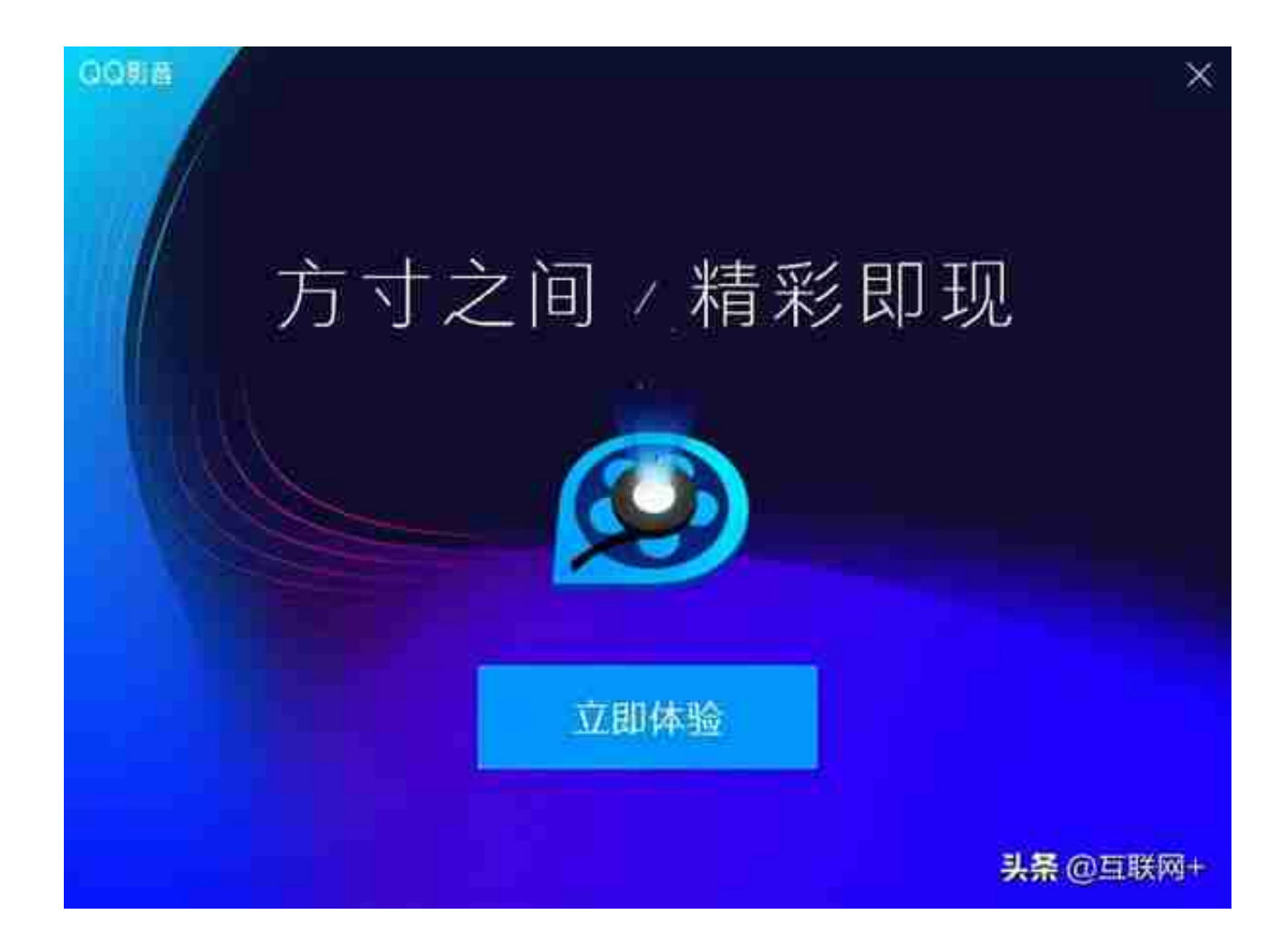

**QQ影音播放器使用方法:**

1、首先打开安装好的QQ影音播放器,点击界面中间的"打开文件"按钮

2、也可以点击QQ影音播放器节目右下角的列表按钮, 在打开的空白列表上方 点击"+"按钮表示添加文件到列表

3、之后在QQ影音播放器添加窗口当中,找到存放视频文件的目录,选中要播 放的视频之后,再点击右下方的"打开"按钮

4、这样视频文件就被添加进播放列表中了,我们只要在列表中选中该视频, 然后点击下方播放控制条中的播放按钮就可以开始观看视频了

**第五款、恒星播放器**

恒星播放器是一款非常好用的视屏播放软件,支持市面上主流的视屏格式播放 。多种辅助功能帮助你获取更良好的视屏观看体验, 支持视屏投屏, 倍速播放 ,后台播放等功能。还能一键截图和录制gif动图随时将精彩场面记录下来分享 给朋友。

## **软件介绍**

恒星播放器是一个支持全格式超高清真4K解码,蓝光HDR低占用,支持ISO 文件直出的播放器.支持多显卡AI智能协同解码,流畅播放低延迟,拥有独家高 速运动补偿算法,高帧电影极致享受,强大的插件扩展,支持madvr,自定义 着色器等,定制你的私人影院效果。

# **软件功能**

支持主流音视频格式(mkv, avi, mp4, rmvb, flv, wmv, mp3, 3gp, mov等等)

便捷的传输功能(iTunes, WiFi),赶紧把学习资料拷过来

文件夹功能,可以把珍贵的资料收藏起来,老哥,稳!

支持丰富的手势操作,可以单手

支持加载独立字幕(.srt/.ass),妈妈再也不用担心我听不懂老师讲什么了

支持变速播放,精彩慢放高速随心所欲。

支持视频多音轨, 多国语言随意切换

支持AirPlay播放,大屏观看更加爽

## **怎么用**

1.打开播放器之后, 我们可以点击【打开文件】

2.找到视频文件之后,播放器会自动播放视频

3.在视频播放过程中,用户们可以右键调出菜单栏对视频进行相关操作

4.例如我们可以对字幕进行同步,添加,搜索等操作

留言转发看看你还用过哪些播放器?